# УДК 004

ż

## **Автозаполнение пользовательского интерфейса JQuery с загрузкой Spring**

*Семченко Регина Викторовна Приамурский государственный университет имени Шолом-Алейхема Cтудент*

*Еровлев Павел Андреевич Приамурский государственный университет имени Шолом-Алейхема Студент*

## **Аннотация**

В данной статье рассматривается возможность создания функции автозаполнения с помощью пользовательского интерфейса JQuery. Практическим результатом является web-приложение Spring. **Ключевые слова:** Spring Boot, Java, Thymeleaf

## **JQuery UI autocomplete with Spring Boot**

*Semchenko Regina Viktorovna Sholom-Aleichem Priamursky State University Student*

*Erovlev Pavel Andreevich Sholom-Aleichem Priamursky State University Student*

## **Abstract**

This article explores the ability to create an autocomplete function using the jQuery UI. The bottom line is a Spring web application. **Keywords:** Spring Boot, Java, Thymeleaf

JQuery UI - одна из популярных библиотек javascript. Можно использовать JQuery UI для многих операций, которые обеспечивают визуальные эффекты, виджеты UI и другое.

Цель данной статьи реализовать функцию автозаполнения с помощью пользовательского интерфейса JQuery.

В своей работе А.Б.Джемалетдинов, А.А.Шевченко рассмотрели вопросы создания тестов для Spring Boot mvc контроллеров [1]. В.И.Зарайский провел обзор на разработку модуля автоматизации работы с конференциями в кафедральном приложении [2]. Р.И.Ибраимов продемонстрировал процесс создания Docker-образа для Spring Boot проекта и развернул его на платформе AWS EC2[3]. Е.О.Кабардинский, А.Г.Ивашко

ż

провели сравнительный анализ сервисных шин предприятия, а так же сравнили некоторые ESB, одна из которых Spring Boot [4]. Так же Р.И.Ибраимов, А.Р.Зайчик, Н.С.Минзатров разработали генеалогическое дерево на языке Java с использованием фреймворка Spring Boot b ,b,kbjntrb gedcom4j[5].

Создадим приложение Spring Boot с необходимыми зависимостями. Для этого необходимы зависимости «spring-boot-starter-web» и «spring-bootstarter-thymeleaf» для поддержки работы web-MVC и использования шаблона «Thymeleaf» соответственно (рис.1).

| <dependencies></dependencies>                          |
|--------------------------------------------------------|
| <dependency></dependency>                              |
| <groupid>org.springframework.boot</groupid>            |
| <artifactid>spring-boot-starter-web</artifactid>       |
|                                                        |
| <dependency></dependency>                              |
| <groupid>org.springframework.boot</groupid>            |
| <artifactid>spring-boot-starter-thymeleaf</artifactid> |
|                                                        |
| <dependency></dependency>                              |
| <groupid>org.springframework.boot</groupid>            |
| <artifactid>spring-boot-starter-test</artifactid>      |
| <scope>test</scope>                                    |
| <exclusions></exclusions>                              |
| <exclusion></exclusion>                                |
| <groupid>org.junit.vintage</groupid>                   |
| <artifactid>junit-vintage-engine</artifactid>          |
|                                                        |
|                                                        |
|                                                        |
|                                                        |
|                                                        |

Рисунок  $1 -$ рот.xml

Далее создадим класс контроллера «SpringWebMVC» с именем «AutoCompleteController.java»

Этот контроллер добавляет список жестко закодированных значений «String», который содержит имена в атрибут «Model», и отображает страницу «home.html».

ż

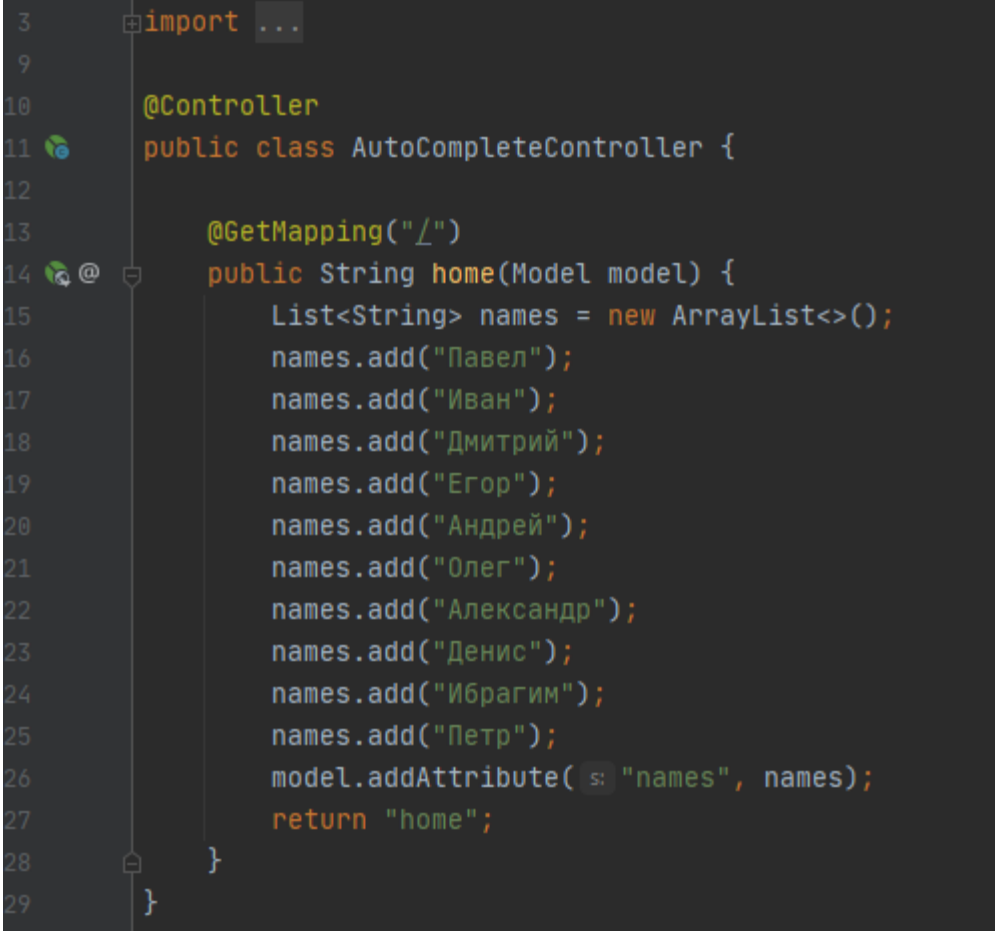

Рисунок 2 - AutoCompleteController.java

Следом создадим страницу «home.html» в каталоге «/src/main/respources/templates/» и добавим следующий контент (рис.3).

#### Постулат. 2021. №1 ISSN 2414-4487

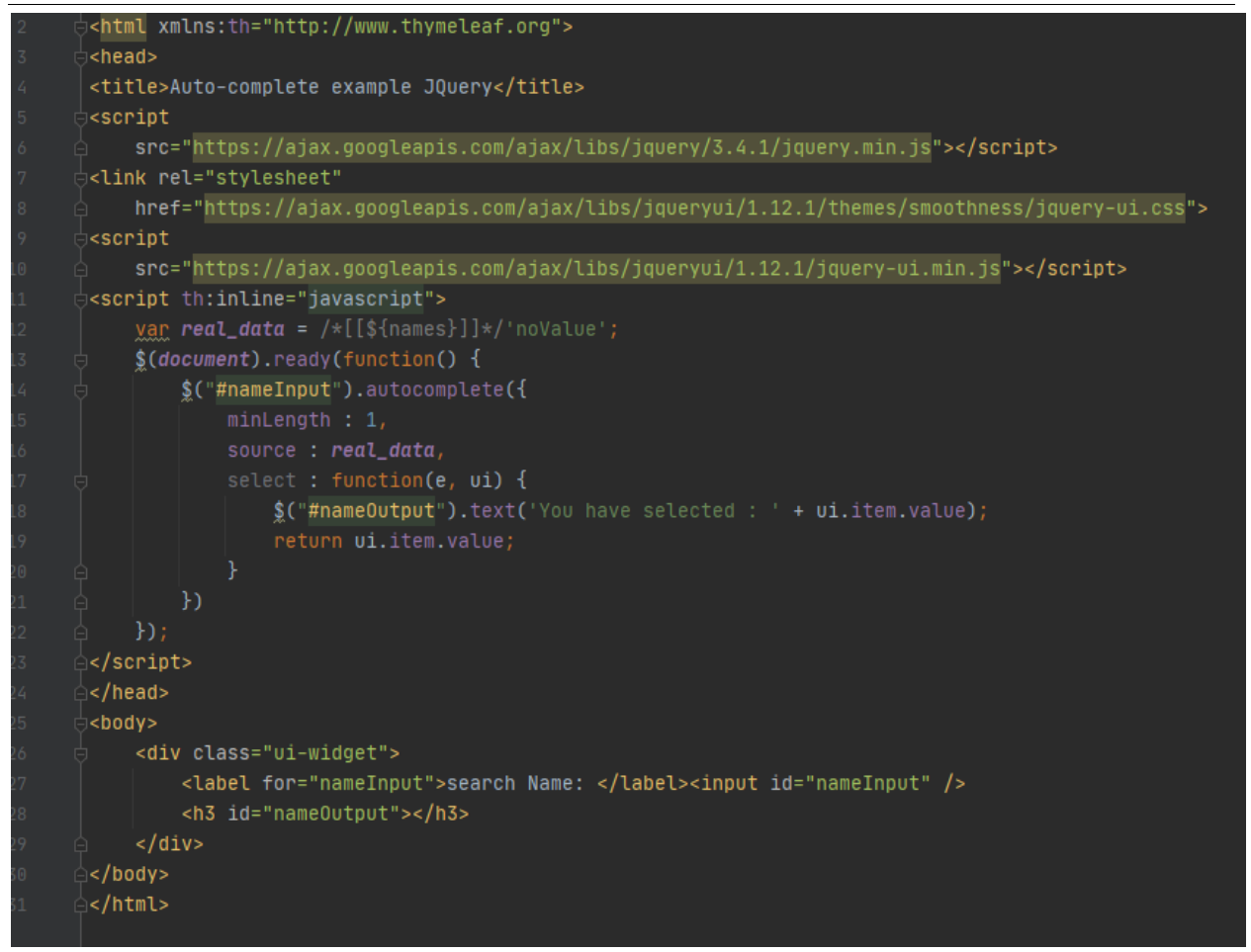

Рисунок 3 - home.html

Здесь следует обратить внимание на следующие важные моменты:

- В строке  $10$  идет присваивание значение атрибута «Model» переменной «javascript» с именем «real\_data».
- В строке номер 12 настраиваем функцию автозаполнения JQuery UI, вызывая функцию «autocomplete()»
- Элемент HTML <input> с идентификатором «nameInput» это элемент, который будет вызывать функцию автозаполнения.
- minLength: установили минимальную длину ввода в 1 символ.
- select: вызывает указанную функцию при выборе любого из значений автозаполнения.

Теперь запустим приложение и проверим ее работоспособность на локальном сервере (рис.4-5).

ż

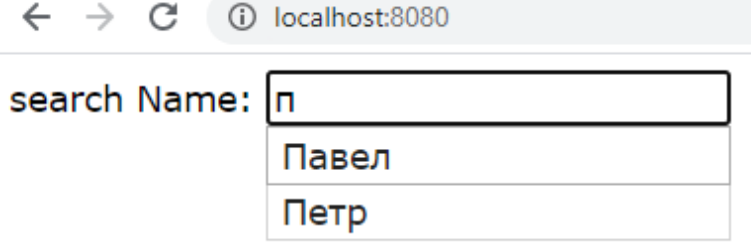

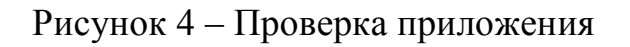

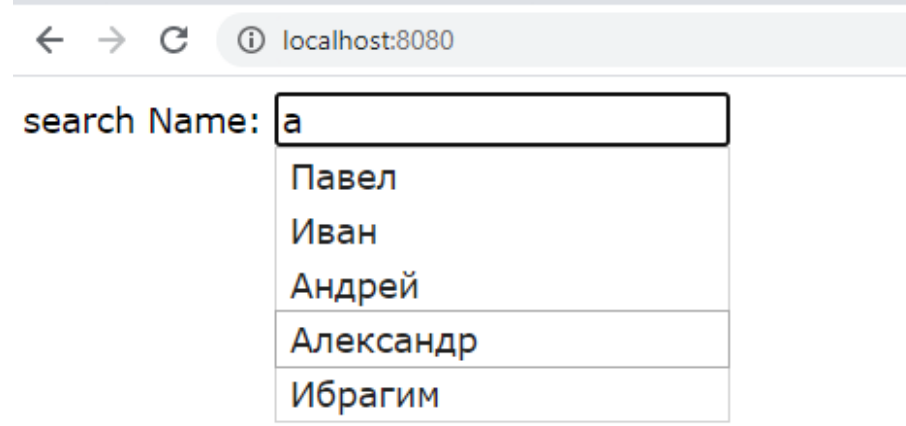

Рисунок 5 – Проверка приложения

В данной статье была создана функция автозаполнения в приложении Spring Web MVC с помощью Spring Boot и Thymeleaf.

## **Библиографический список**

- 1. Джемалетдинов А.Б., Шевченко А.А. Spring boot: создание тестов для spring mvc контроллеров // Информационно-компьютерные технологии в экономике, образовании и социальной сфере. 2017. №4(18). С. 104-111.
- 2. Зарайский В.И. Разработка модуля автоматизации работы с конференциями в кафедральном приложении // Вестник Ульяновского государственного технического университета. 2019. №3. С. 74-82.
- 3. Ибраимов Р.И. Развертывание spring приложения с помощью сервиса aws ec2 и docker-контейнеров // Информационно-компьютерные технологии в экономике, образовании и социальной сфере. 2020. №1(27). С. 138-147.
- 4. Кабардинский Е.О., Ивашко А.Г. Сравнительный анализ сервисных шин предприятия (ESB) // Математическое и информационное моделирование. 2017. №10. С. 177-185.
- 5. Ибраимов Р.И., Зайчик А.Р., Минзатров Н.С. Разработка генеалогического дерева средствами фреймвока spring boot // Информационнокомпьютерные технологии в экономике, образовании и социальной сфере. 2017. №4(18). С. 18-23.